## **Mała Instrukcja do Informacji o gospodarstwie**

**dla operacji typu**

**"Modernizacja gospodarstw rolnych (obszar zielona energia w gospodarstwie)"**

# **INFORMACJE O GOSPODASRTWIE**

**w tym dane dotyczące wielkości produkcji zwierzęcej**

**Dokument służy do naliczenia punktów za kryterium dotyczące utrzymania zwierzą w gospodarstwie i musi być złożony wraz z wnioskiem o przyznanie pomocy w dniu złożenia tego wniosku.**

#### **Uruchomienie skoroszytu**

Po otwarciu skoroszytu wyświetlone zostanie okno, w którym użytkownik po zapoznaniu się z informacjami musi zaznaczyć wszystkie check boxy i zatwierdzić przyciskiem ,,Rozumiem i akceptuję".

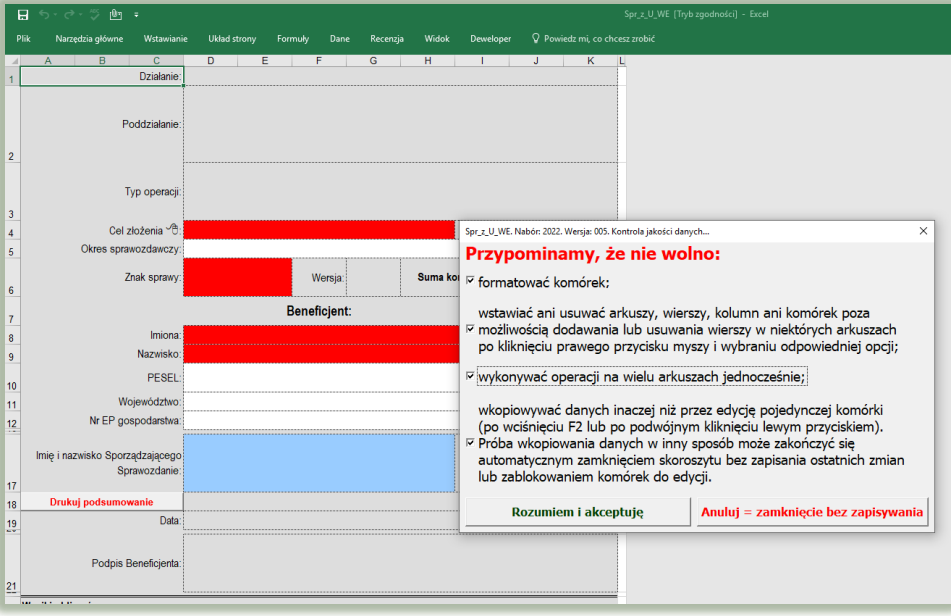

Następnie użytkownik musi wybrać typ operacji w ramach którego składa Informacje … tj. **"Modernizacja gospodarstw rolnych (obszar zielona energia w gospodarstwie)"** oraz podać dane identyfikacyjne osoby składającej sprawozdanie niezbędne do zapisania skoroszytu dla konkretnego Wnioskodawcy. Wprowadzane dane będą podlegały kontroli kompletności i poprawności.

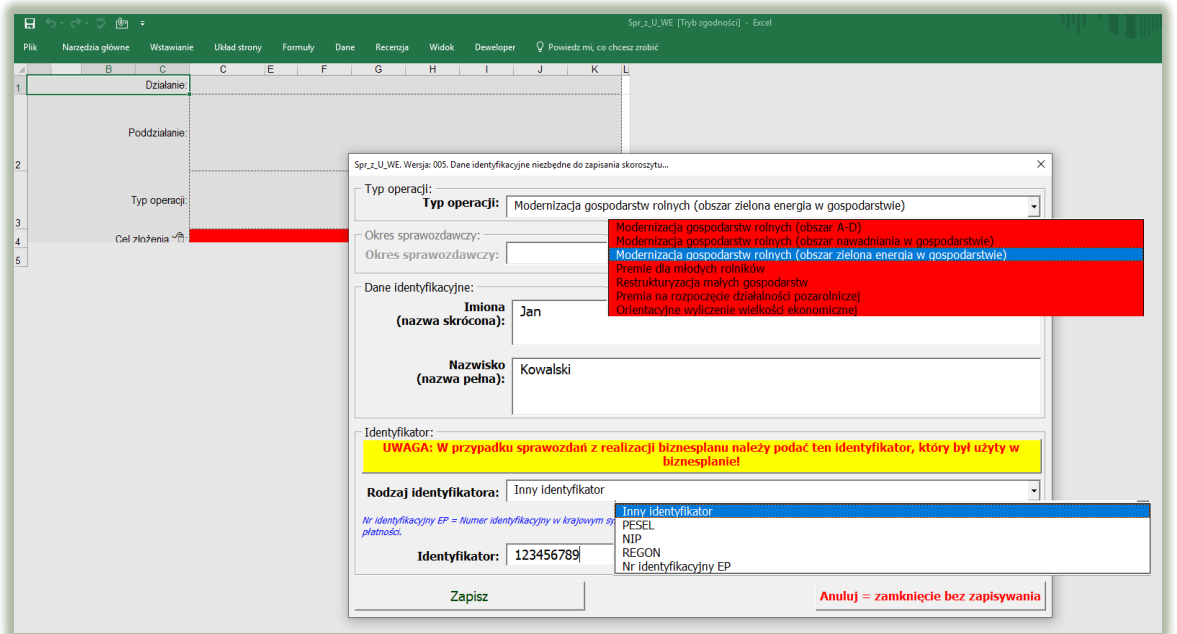

### **Arkusz "Strona\_tytulowa"**

W arkuszu należy wprowadzić dane: cel złożenia poprzez wybór z listy rozwijanej złożenie/korekta oraz okres, za który składane są *Informacje* (rok).

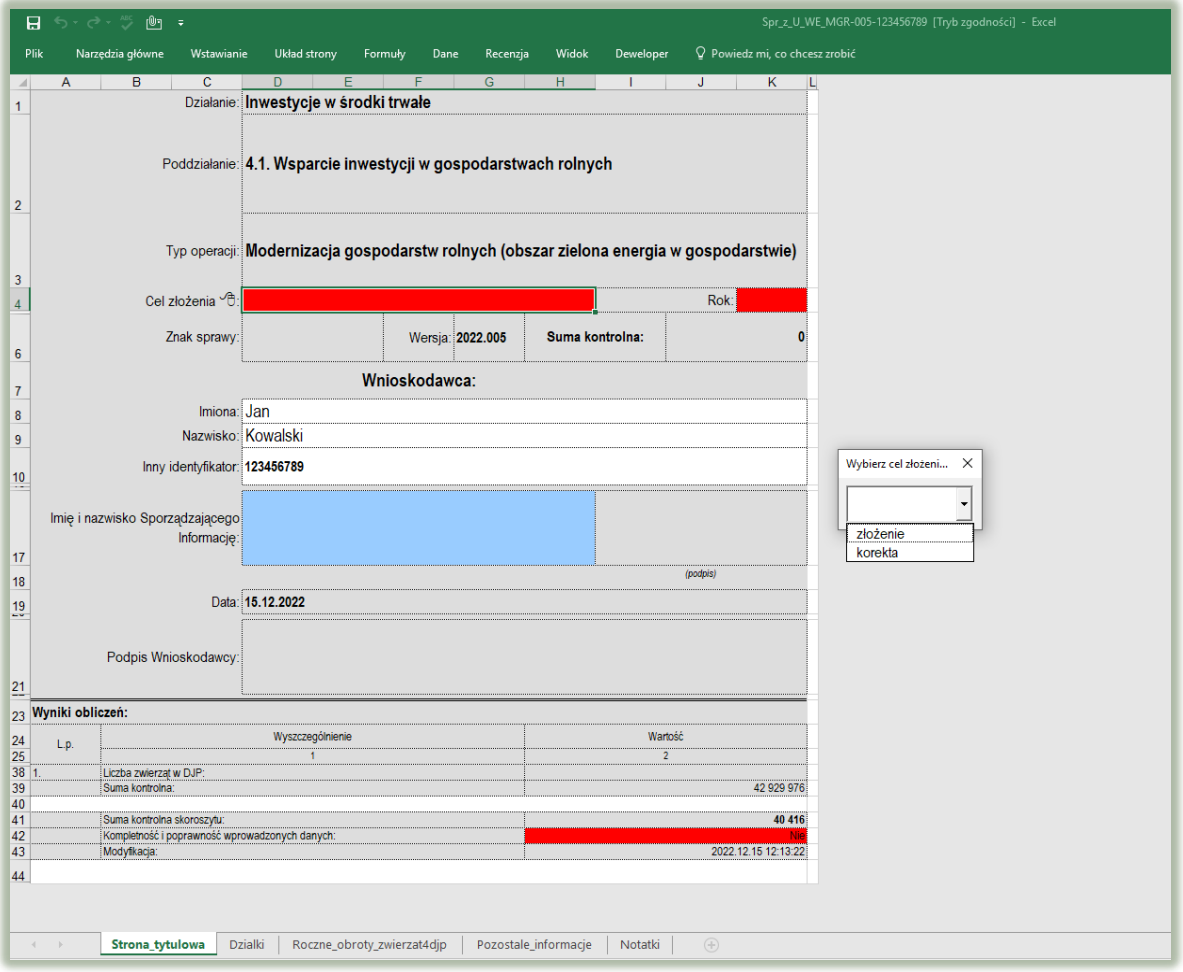

# **Arkusz "Dzialki"**

Należy wprowadzić posiadane przez Wnioskodawcę działki, każdą w oddzielnym wierszu. Dodawanie/usuwanie wierszy po kliknięciu prawego przycisku myszy.

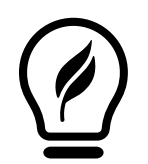

#### **Czy wiesz, że ….**

Ustalając powierzchnię gospodarstwa posiadanego przez rolnika, uwzględnia się grunty orne, sady, łąki trwałe, pastwiska trwałe, grunty rolne zabudowane, grunty pod stawami oraz grunty pod rowami, wchodzące w skład gospodarstwa w dniu złożenia wniosku o przyznanie pomocy.

Wprowadzanie danych należy rozpocząć od dodania pustego wiersza (po kliknięciu prawego przycisku myszy), a następnie wybrania lokalizacji działki (województwo=>powiat=>gmina=>obręb (numer obrębu zostanie wpisany automatycznie)).

W arkuszu "Dzialki" dodatkowo dostępna jest opcja "Dodaj wiersz z bieżącego". Użycie tej opcji spowoduje dodanie wiersza częściowo wypełnionego (w zakresie danych dotyczących lokalizacji działki).

Kol. "Powierzchnia całkowita działki ewidencyjnej" - powierzchnia musi być zgodna z ewidencia gruntów i budynków.

Kol. "Powierzchnia użytków rolnych" - w kolumnie należy wykazać: grunty orne, sady, łąki trwałe, pastwiska trwałe, grunty rolne zabudowane, grunty pod stawami oraz grunty pod rowami. Ponadto należy podać powierzchnię zgodnie z faktycznym użytkowaniem. Jeżeli powierzchnia faktycznie użytkowana jest mniejsza niż ujawniona w ewidencji gruntów i budynków należy wpisać powierzchnię z tej ewidencji.

Kol. "Powierzchnia pozostała" - w kolumnie należy wykazać np. lasy. Kolumnę należy wypełnić pamiętając,

że suma powierzchni użytków rolnych oraz powierzchni pozostałej obliczona w kol. "Powierzchnia całkowita działki ewidencyjnej" musi być zgodna z ewidencją gruntów i budynków. W przypadku dzierżawy części działki należy podać tylko powierzchnię użytkowaną przez Beneficjenta, a w kol. "Powierzchnia pozostała" należy wpisać "0".

Kol. "Tytuł prawny":

- 1. Pozycja: "własność" należy wybrać dla działek własnych.
- 2. Pozycję: "użytkowanie wieczyste" należy wybrać dla działek będących w użytkowaniu wieczystym.
- 3. Pozycję "dzierżawa z ZWRSP/JST" należy wybrać dla działek, które są dzierżawione przez rolnika z Zasobu Własności Rolnej Skarbu Państwa lub od jednostek samorządu terytorialnego, na podstawie umowy dzierżawy zawartej na czas nieoznaczony albo na okres co najmniej 7 lat od dnia złożenia wniosku o przyznanie pomocy.
- 4. Pozycję "dzierżawa dł.-term." należy wybrać dla działek które są dzierżawione przez tego rolnika od podmiotów innych niż wyżej wymienione w pkt. 3, jeżeli umowa dzierżawy została zawarta w formie aktu notarialnego albo z datą pewną oraz na okres co najmniej 7 lat od dnia złożenia wniosku o przyznanie pomocy.
- 5. Pozycję "dzierżawa kr.-term." należy wybrać dla działek, które nie spełniają warunków wymienionych w pkt. 3 i 4, a do których rolnikowi przyznano jednolitą płatność obszarową na podstawie przepisów o płatnościach w ramach systemów wsparcia bezpośredniego, pomoc finansową w ramach działań obszarowych w ramach Programu Rozwoju Obszarów Wiejskich na lata 2007–2013 ("PROW 2007– 2013") lub 2014-2020 (PROW 2014-2020), co najmniej w roku, w którym złożono wniosek o przyznanie pomocy, a jeżeli w danym roku nie przyznano jeszcze płatności lub pomocy, płatność lub pomoc została przyznana co najmniej w roku poprzedzającym rok złożenia wniosku o przyznanie pomocy. Pozycję tę należy wybrać np. dla działek użytkowanych na podstawie ustnej umowy, o ile Wnioskodawca pobiera na te działki jednolitą płatność obszarową.
- 6. Pozycję "inny" należy wybrać dla pozostałych działek, niespełniających warunków o których mowa w par. 6 ust. 3 rozporządzenia wykonawczego, tj. dla działek dzierżawionych na podstawie umowy bez daty pewnej, jeżeli Wnioskodawcy nie przysługuje do tych działek jednolita płatność obszarowa na podstawie przepisów o płatnościach w ramach systemów wsparcia bezpośredniego.

Kol. "Nr aktu/KW/umowy" należy wprowadzić podstawę posiadania każdej działki ewidencyjnej.

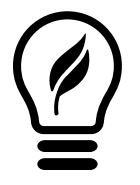

## **Czy wiesz, że ….**

Inwestycje trwale związanych z gruntem lub nieruchomością muszą być położone na gruntach stanowiących własność lub współwłasność podmiotu ubiegającego się o przyznanie pomocy lub przedmiot użytkowania wieczystego lub dzierżawy z Zasobu Własności Rolnej Skarbu Państwa lub od jednostek samorządu terytorialnego zawartej na czas nieoznaczony albo na okres co najmniej 7 lat liczony od dnia złożenia wniosku o przyznanie pomocy.

Kol. "Uwagi" należy wskazać działkę stanowiącą "miejsce realizacji operacji", a w przypadku ubiegania się o punkty za operację realizowaną na gruntach rolnych zabudowanych znajdujących się na obszarach, o których mowa w art. 6 ust. 1 pkt 1–5 ustawy z dnia 16 kwietnia 2004 r. o ochronie przyrody wraz z otulinami tych form ochrony przyrody wskazać nazwę właściwej formy ochrony.

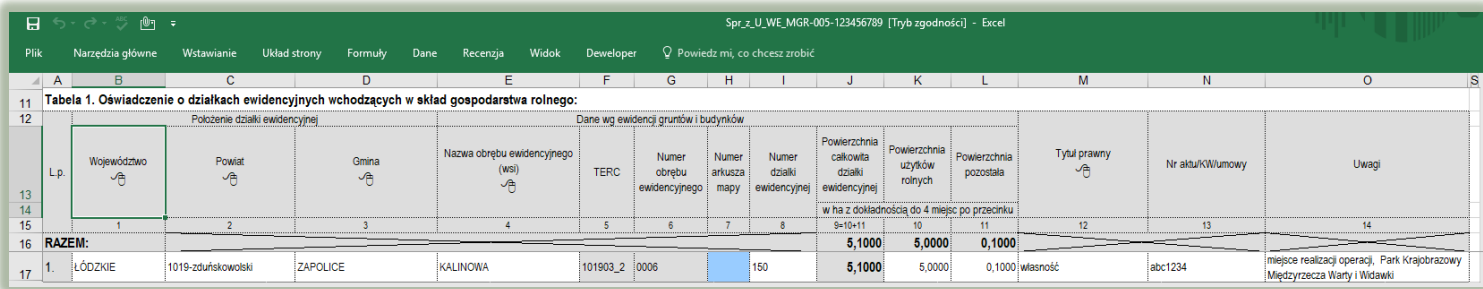

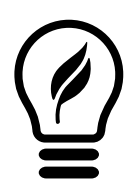

#### **Czy wiesz, że ….**

W celu sprawdzenia czy dana działka, na której planowana jest inwestycja położona jest na któreś z punktowanych form ochrony można skorzystać z wyszukiwarki dostępnej na [https://www.geoportal.gov.pl/;](https://www.geoportal.gov.pl/) <https://crfop.gdos.gov.pl/CRFOP/search.jsf> (zakładka Geoserwis); [https://polska.geoportal2.pl;](https://polska.geoportal2.pl/)

# **Arkusz "Roczne\_obroty\_zwierzat4djp"**

Roczne obroty zwierząt w sztukach fizycznych w okresie bazowym.

W arkuszu zostały wyszczególnione tylko te grupy zwierząt o których mowa w przepisach o organizacji hodowli i rozrodzie zwierząt gospodarskich.

Należy wprowadzić dane do obrotu w sztukach fizycznych.

W przypadku zwierząt przekazanych nieodpłatnie poza gospodarstwo rolne, w tym na samozaopatrzenie do gospodarstwa domowego, liczbę tych zwierząt należy wykazać w kol. "Sprzedaż".

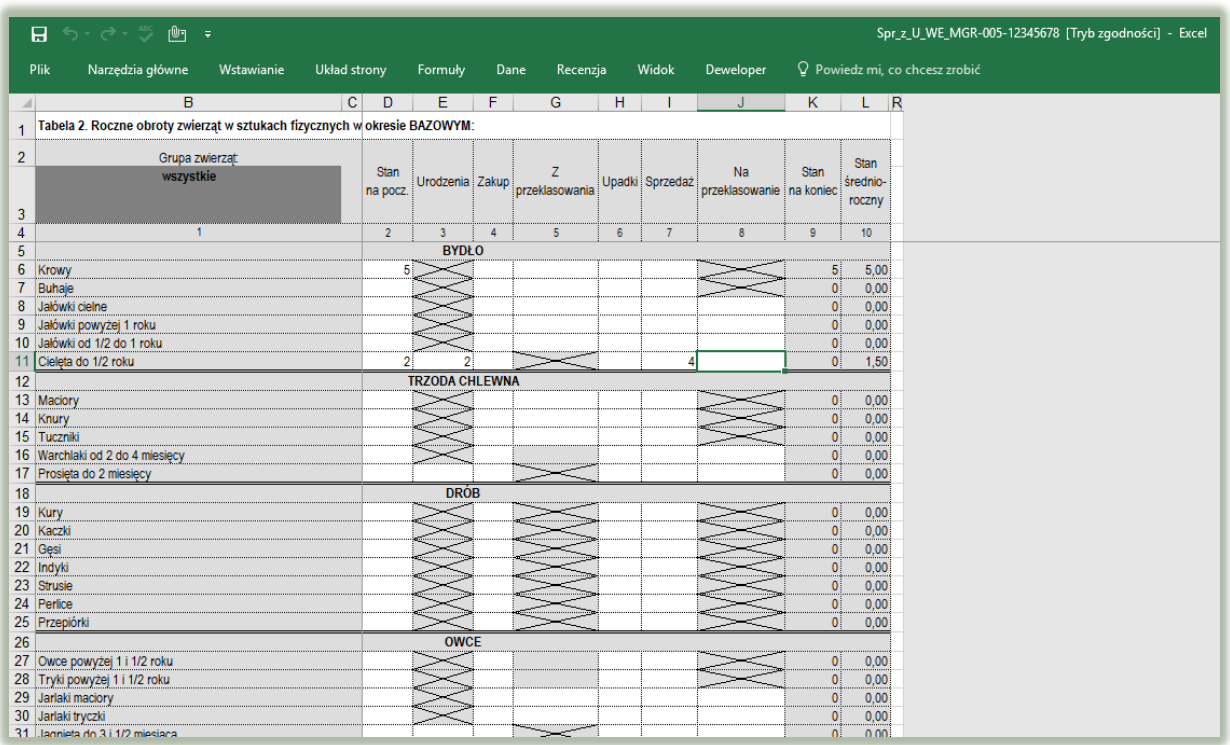

Przeliczenia zwierząt na DJP dokonuje się poprzez sporządzenie obrotu stada, a następnie wyliczone stany średnioroczne zwierząt gospodarskich są automatycznie przeliczane na DJP, a ich wynik jest prezentowany w arkuszu "Strona\_tytulowa" w polu "Liczba zwierząt DJP".

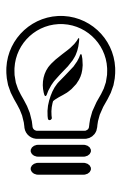

#### **Czy wiesz, że ….**

Przy ustalaniu liczby zwierząt w gospodarstwie w przeliczeniu na DJP bierze się pod uwagę stan średni zwierząt w gospodarstwie **z ostatnich 12 miesięcy poprzedzających miesiąc złożenia wniosku o przyznanie pomocy** oraz stosuje się współczynniki przeliczania zwierząt na DJP określone w załączniku do rozporządzenia Rady Ministrów z dnia 10 września 2019 r. w sprawie przedsięwzięć mogących znacząco oddziaływać na środowisko (Dz. U. poz. 1839 oraz z 2022 r. poz. 1071).

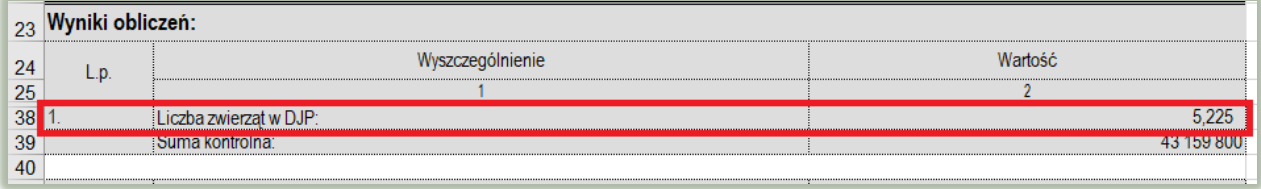

# **Arkusz "Pozostale\_informacje**

Należy wprowadzić dane:

- ✓ W wierszu "Gospodarstwo stanowi współwłasność (w tym jest przedmiotem małżeńskiej wspólności ustawowej lub umownej wspólności majątkowej) lub jest przedmiotem współposiadania" z listy rozwijanej należy wybrać odpowiedź TAK/NIE.
- ✓ W wierszu "Nieruchomość, na której będzie realizowana operacja, stanowi przedmiot współposiadania / współwłasności" z listy rozwijanej należy wybrać odpowiedź TAK/NIE.
- ✓ W wierszu "Nieruchomość, na której będzie realizowana operacja położona jest na ONW" z listy rozwijanej należy wybrać odpowiedź TAK/NIE.
- ✓ W przypadku odpowiedzi TAK należy wpisać nr działki ewidencyjnej oraz wybrać z listy rozwijalnej właściwy rodzaj ONW.
- ✓ W wierszu "Czy w gospodarstwie prowadzone są działy specjalne produkcji rolnej" z listy rozwijanej należy wybrać odpowiedź TAK/NIE.

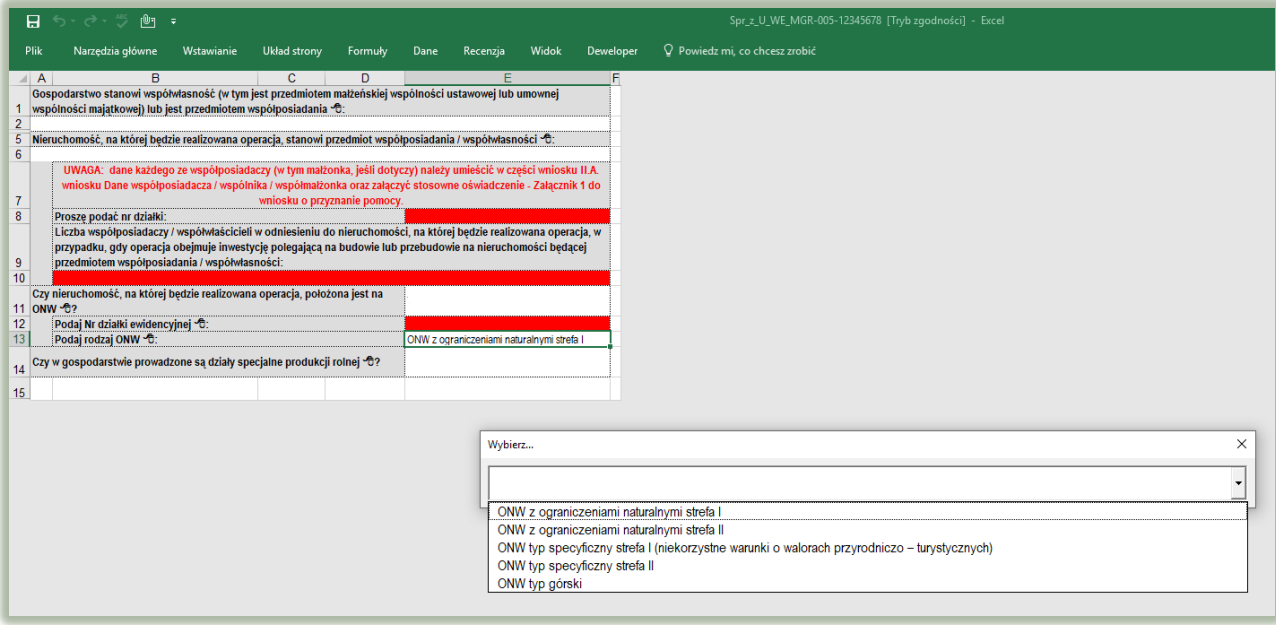

Po wypełnieniu skoroszytu należy go wydrukować, a następnie na stronie tytułowej wydruku złożyć podpis osoby składającej *Informacje o gospodarstwie*.

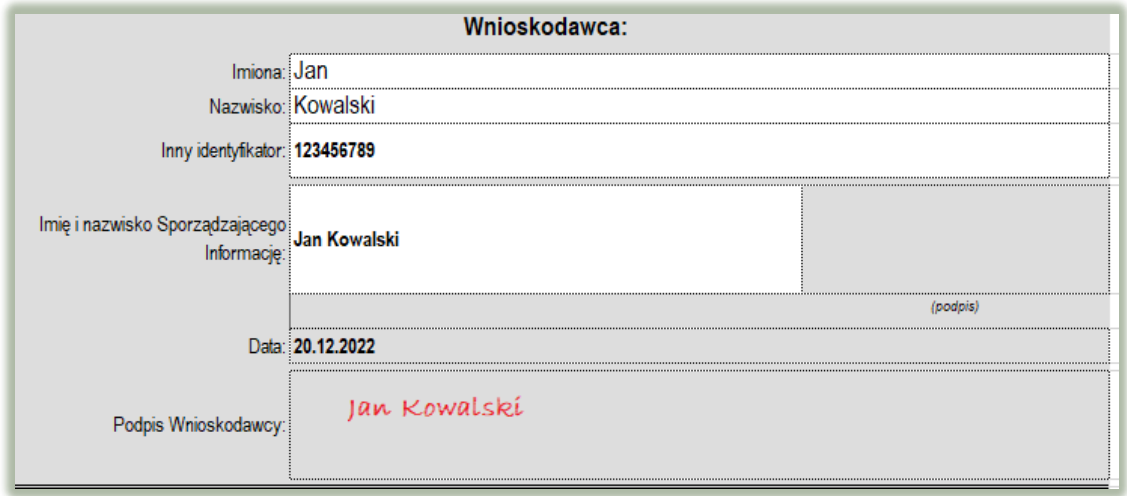